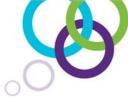

**Professional Learning for teachers and administrators** 

# SMART Notebook® Maestro Quick Start Guide

## Introduction

This guide will help you get started with SMART Notebook Maestro so you can immediately experience the power of interacting and integrating content using SMART Notebook software and the SMART Notebook app for iPad. This guide helps users:

- Understand the requirements for using SMART Notebook Maestro
- Access essential downloads to use SMART Notebook Maestro
- Contact technical support if they have questions

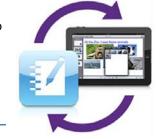

#### About SMART Notebook Maestro

SMART Notebook Maestro collaborative learning software is the latest addition to the SMART Notebook software platform. The SMART Notebook Maestro add-on connects SMART Notebook software and the SMART Notebook app for iPad.

The SMART Notebook Maestro add-on enables teachers to:

- Quickly connect the SMART Notebook app for iPad with SMART Notebook software via Wi-Fi
- Remotely control and interact with content from either your SMART interactive product or the SMART Notebook app on your iPad
- Write notes and add or manipulate objects on the SMART Notebook app for iPad and have your work appear in SMART Notebook software on your interactive product

## SMART Notebook Maestro Requirements

#### **SMART Notebook Advantage**

SMART Notebook Maestro requires an active SMART Notebook Advantage subscription. A SMART Notebook Advantage license key may be purchased from your authorized reseller. To download SMART Notebook collaborative learning software (requires SMART Notebook 14.2 or later) access:

http://www.smarttech.com/Home+Page/Support/Browse+Support/Download+Software

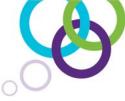

#### **SMART Notebook app for iPad**

SMART Notebook Maestro requires the SMART Notebook app for iPad. The SMART Notebook app for iPad is a light version of SMART Notebook software that you can use to create multimedia files, complete assignments and share work. You can find and download the iPad app in the App Store® by searching the keywords **SMART Notebook**.

**Note:** Education customers can use Apple's Education Volume Purchase Program to purchase the iPad app in quantities of 20 or more.

#### **SMART Notebook Maestro**

The SMART Notebook Maestro add-on is available for download from SMART http://info.smarttech.com/20141031-Notebook-Maestro-Download\_Landing-Page.html

### Getting Started with SMART Notebook Maestro

To enable Maestro for use with SMART Notebook software, your iPad and computer must be on the same Wi-Fi network.

- 1. Download and install the SMART Notebook Maestro add-on
- 2. In SMART Notebook software, press the **Add-ons** tab. Select **Notebook Maestro**, and then press **Enable Maestro**.
- 3. Restart SMART Notebook software to enable the connection.
- In the SMART Notebook for iPad app, tap Connect to SMART Notebook software, and then follow the app's popup instructions to complete the connection.

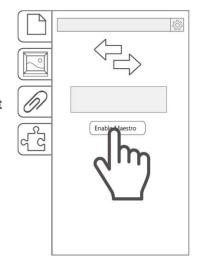

**Note:** Use the SMART Notebook app for iPad to scan the **QR code** in the SMART Notebook Maestro add-on tab to enable the connection.

## Contacting SMART

Contact SMART Technical Support: 1-866-518-6791

Regional support: http://www.smarttech.com/Home+Page/Support/Regional+Contact

Via form email:

https://www.smarttech.com/Support/Contact%20Form/NotebookAdvantageSupport

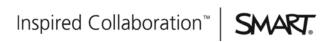